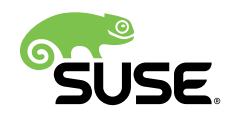

# User Guide

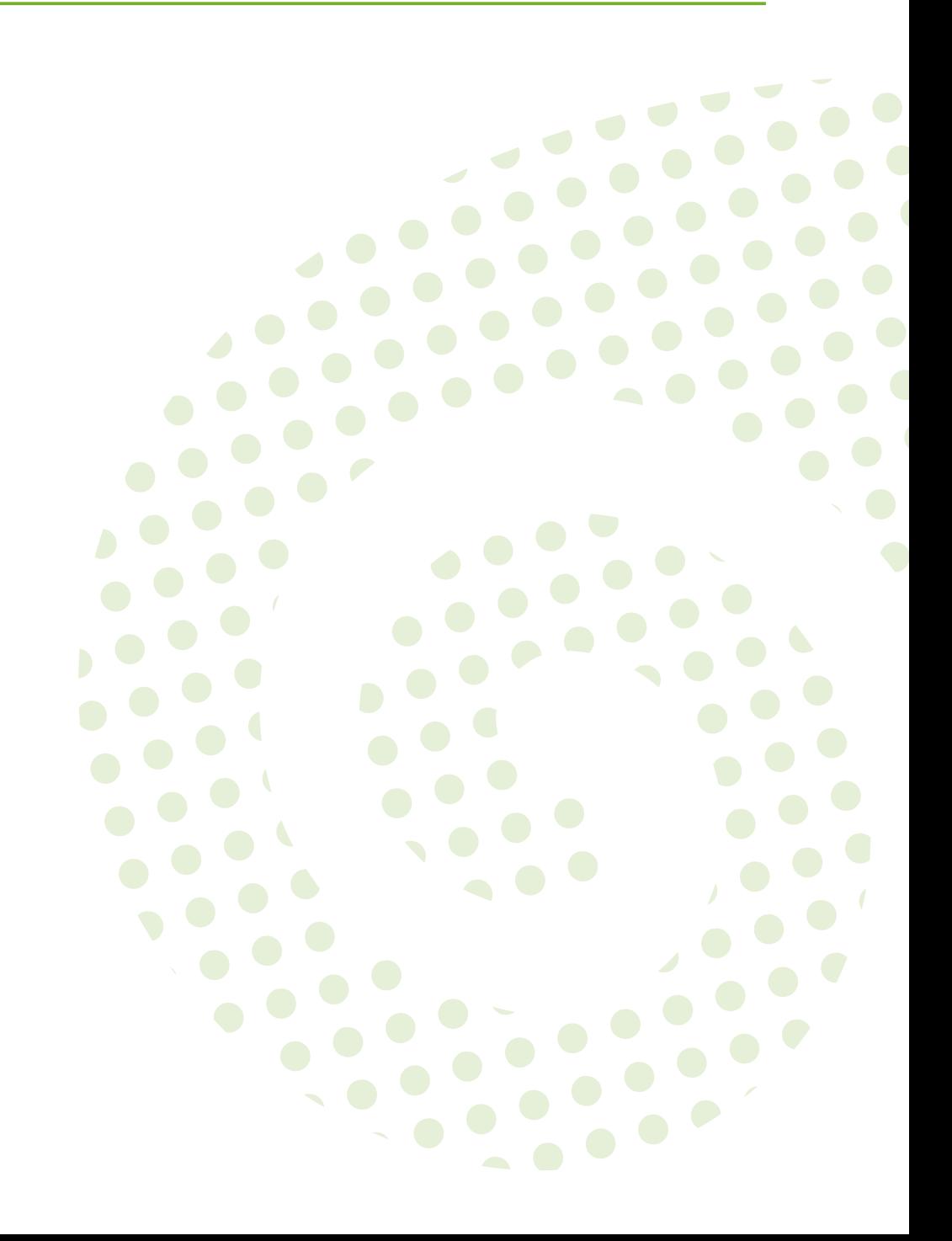

#### **User Guide: Open Build Service**

Publication Date: 08/30/2017

SUSE LLC 10 Canal Park Drive Suite 200 Cambridge MA 02141 USA <https://www.suse.com/documentation>

Copyright © 2006– 2017 SUSE LLC and contributors. All rights reserved.

Permission is granted to copy, distribute and/or modify this document under the terms of the GNU Free Documentation License, Version 1.2 or (at your option) version 1.3; with the Invariant Section being this copyright notice and license. A copy of the license version 1.2 is included in the section entitled "GNU Free Documentation License".

For SUSE trademarks, see <http://www.suse.com/company/legal/> . All other third-party trademarks are the property of their respective owners. Trademark symbols (®, ™ etc.) denote trademarks of SUSE and its affiliates. Asterisks (\*) denote third-party trademarks.

All information found in this book has been compiled with utmost attention to detail. However, this does not guarantee complete accuracy. Neither SUSE LLC, its affiliates, the authors nor the translators shall be held liable for possible errors or the consequences thereof.

## **Contents**

### **[About this Guide](#page-5-0) vi**

- [I](#page-8-0) [CONCEPTS](#page-8-0) **1**
- **[1](#page-9-0) [Open Build Service](#page-9-0) 2**
- **[2](#page-10-0) [Supported Build Recipes and Package Formats](#page-10-0) 3**
- [2.1](#page-10-1) [About Formats](#page-10-1) **3**
- [2.2](#page-11-0) [RPM: Spec](#page-11-0) **4**
- [2.3](#page-11-1) [Debian: Dsc](#page-11-1) **4**
- [2.4](#page-12-0) [Arch:](#page-12-0) pkg **5**
- [2.5](#page-12-1) [Snap](#page-12-1) **5**
- [2.6](#page-12-2) [KIWI Appliance](#page-12-2) **5**
- [2.7](#page-13-0) [SimpleImage](#page-13-0) **6**
- [2.8](#page-13-1) [AppImage](#page-13-1) **6**
	- [II](#page-14-0) [SETUP](#page-14-0) **7**
- **[3](#page-15-0) osc, the [Command](#page-15-0) Line Tool 8**
- [3.1](#page-15-1) [Installing and Configuring](#page-15-1) **8**
- [3.2](#page-15-2) [Configuring osc](#page-15-2) **8**
- [3.3](#page-16-0) [Usage](#page-16-0) **9** [Getting Help](#page-16-1) **9** • Using **osc** [for the First Time](#page-16-2) **9** • [Overview](#page-17-0) of Brief [Examples](#page-17-0) **10**

### **[4](#page-20-0) Project [Configuration](#page-20-0) 13**

[4.1](#page-20-1) About the Project [Configuration](#page-20-1) **13**

- [4.2](#page-20-2) [Configuration](#page-20-2) File Syntax **13**
- [4.3](#page-24-0) Macro [Section](#page-24-0) **17** Macros Used in Project [Configuration](#page-25-0) Only **18** • [Macros](#page-25-1) Used in Spec Files [Only](#page-25-1) **18**
	- [III](#page-26-0) [USAGE](#page-26-0) **19**

#### **[5](#page-27-0) Basic OBS [Workflow](#page-27-0) 20**

- [5.1](#page-27-1) Setting Up Your Home [Project](#page-27-1) **20**
- [5.2](#page-28-0) [Creating](#page-28-0) a New Package **21**
- [5.3](#page-31-0) [Investigating](#page-31-0) the Local Build Process **24** [Build Log](#page-31-1) **24** • Local Build Root [Directory](#page-31-2) **24**
- [5.4](#page-33-0) Adding [Dependencies](#page-33-0) to Your Project **26** Adding [Dependencies](#page-33-1) to Your Build Recipes **26** • [Associating Other](#page-33-2) [Repositories](#page-33-2) with Your Repository **26** • Reusing [Packages](#page-34-0) in Your [Project](#page-34-0) **27**

### **[6](#page-37-0) [Building Package Formats](#page-37-0) 30**

- [6.1](#page-37-1) From Spec Files [\(RPM\)](#page-37-1) **30**
- [6.2](#page-37-2) From [CONTROL/RULES/DSC](#page-37-2) Files (Debian) **30**
- [6.3](#page-37-3) From [PKGBUILD](#page-37-3) Files (Arch) **30**
- [6.4](#page-37-4) [As Snap Containers](#page-37-4) **30**
- [6.5](#page-37-5) [As Livebuild Images](#page-37-5) **30**
- [6.6](#page-37-6) From Kiwi Files [\(KIWI\)](#page-37-6) **30**
- [6.7](#page-37-7) From Spec Files [\(RPM\)](#page-37-7) **30**
- [6.8](#page-37-8) As [PreinstallImage](#page-37-8) **30**
	- **[7](#page-38-0) Using Source [Services](#page-38-0) 31**
	- **[8](#page-39-0) [Signing](#page-39-0) 32**
- [8.1](#page-39-1) [Signing Packages](#page-39-1) **32**
- [8.2](#page-39-2) [Signing Repositories](#page-39-2) **32**
- [8.3](#page-39-3) Signing [Products](#page-39-3) **32**
- [8.4](#page-39-4) [Configuring](#page-39-4) the Signing Key **32**
	- [IV](#page-40-0) [ADVANCED](#page-40-0) USAGE **33**
	- **[9](#page-41-0) Building [Products](#page-41-0) 34**
- [9.1](#page-41-1) [Requirements](#page-41-1) for a Product **34**
- [9.2](#page-41-2) Types of [Products](#page-41-2) **34**
- [9.3](#page-41-3) [Product](#page-41-3) Setup in OBS **34** [Building Packages](#page-41-4) **34** • [Setting Up Appliances with KIWI](#page-41-5) **34** • [Creating](#page-41-6) [Products](#page-41-6) with KIWI **34** • [Product](#page-41-7) Line Setup **34**
- [9.4](#page-42-0) [Release Management](#page-42-0) **35**
- [9.5](#page-42-1) Typical Review [Process](#page-42-1) Setup **35**

## <span id="page-5-0"></span>About this Guide

This guide is part of the Open Build Service documentation. These books are considered to contain only reviewed content, establishing the reference documentation of OBS.

This guide does not focus on a specific OBS version. It is also not a replacement of the documentation inside of the openSUSE Wiki (https://en.opensuse.org/Portal:Build Service) . However, content from the wiki may be included in these books in a consolidated form.

## 1 Available Documentation

The following documentation is available for this product:

*Book "Reference Guide" Book "Administrator Guide" Book "Best Practice Guide" Article "Beginner's Guide"*

## 2 Feedback

Several feedback channels are available:

#### **Bugs and Enhancement Requests**

Help for openSUSE is provided by the community. Refer to [https://en.opensuse.org/Por](https://en.opensuse.org/Portal:Support)tal: Support  $\blacktriangleright$  for more information.

#### **Bug Reports**

To report bugs for Open Build Service, go to <https://bugzilla.opensuse.org/> **7**, log in, and click *New*.

#### **Mail**

For feedback on the documentation of this product, you can also send a mail to docteam@suse.com . Make sure to include the document title, the product version and the publication date of the documentation. To report errors or suggest enhancements, provide a concise description of the problem and refer to the respective section number and page (or URL).

## 3 Documentation Conventions

The following notices and typographical conventions are used in this documentation:

- $\bullet$  /etc/passwd: directory names and file names
- *PLACEHOLDER* : replace *PLACEHOLDER* with the actual value
- PATH: the environment variable PATH
- **ls** , --help : commands, options, and parameters
- user: users or groups
- package name : name of a package
- $[At], [At]$   $[Fl]$ : a key to press or a key combination; keys are shown in uppercase as on a keyboard
- *File*, *File Save As*: menu items, buttons
- *Dancing Penguins* (Chapter *Penguins*, ↑Another Manual): This is a reference to a chapter in another manual.
- Commands that must be run with root privileges. Often you can also prefix these commands with the **sudo** command to run them as non-privileged user.

```
root # command
geeko > sudo command
```
Commands that can be run by non-privileged users.

geeko > **command**

• Notices

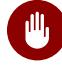

### Warning: Warning Notice

Vital information you must be aware of before proceeding. Warns you about security issues, potential loss of data, damage to hardware, or physical hazards.

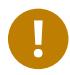

### Important: Important Notice

Important information you should be aware of before proceeding.

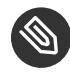

### Note: Note Notice

Additional information, for example about differences in software versions.

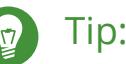

### Tip: Tip Notice

Helpful information, like a guideline or a piece of practical advice.

### 4 Lend a Hand?

The OBS documentation is written by the community. In other words: You can help!

Especially as an advanced user or an adminstrator of OBS, there will be many topics where you can pitch in even if your English is not the most polished. Conversely, if you are not very experienced with OBS but your English is good: We rely on community editors to improve the language.

This guide is written in DocBook XML which can be converted to HTML or PDF documentation. To clone the source of this guide, use Git:

**git clone** https://github.com/openSUSE/obs-docu.git

To learn how to validate and generate the OBS documentation, see the file README.

To submit changes, use GitHub pull requests:

- **1.** Fork your own copy of the repository.
- **2.** Commit your changes into the forked repository.
- **3.** Create a pull request. This can be done at <https://github.com/openSUSE/obs-docu> .

It is even possible to host instance-specific content in the official Git repository, but it needs to be tagged correctly. For example, parts of this documentation are tagged as <para os="opensuse"> . In this case, the paragraph will become only visible when creating the openSUSE version of a guide.

# <span id="page-8-0"></span>I Concepts

- [Open Build Service](#page-9-0) **2**
- [Supported Build Recipes and Package Formats](#page-10-0) **3**

<span id="page-9-0"></span>Open Build Service

## <span id="page-10-1"></span><span id="page-10-0"></span>2 Supported Build Recipes and Package Formats

### 2.1 About Formats

OBS differentiates between the format of the build recipes and the format of the installed packages. For example, the spec receipe format is used to build RPM packages by calling **rpmbuild** . In most cases, the build result format is the same as the package format used for setting up the build environment, but sometimes the format is different. An example is the KIWI build recipe format, which can build ISOs, but uses RPM packages to setup the build process. OBS currently supports the following build recipe formats and packages:

#### **SUPPORTED PACKAGE FORMATS**

- RPM package format, used for all RPM-based distributions like openSUSE, SUSE Linux Enterprise, Fedora, and others.
- DEB package format, used in Debian, Ubuntu, and derived distributions
- Arch package format, used by Arch Linux

#### **SUPPORTED BUILD RECIPE FORMATS**

- Spec format for RPM packages
- Dsc format for DEB packages
- KIWI format, both product and appliances
- preinstallimage
- SimpleImage format

If no build recipe format and binary format are specified in the project configuration, OBS tries to deduce them from the preinstall list, which includes the name of the used package manager. This means that you need to manually configure the kiwi build recipe, as an RPM package format will select spec builds as default. This configuration is done by adding a Type line to the project configuration.

## <span id="page-11-0"></span>2.2 RPM: Spec

RPM (RPM Package Manager) is used on openSUSE, SUSE Linux Enterprise, RedHat, Fedora, and other distributions. For building RPMs you need:

.spec

the *spec le* for each package containing metadata and build instructions. OBS parses the spec file's BuildRequires lines to get a list of package dependencies. OBS uses this information to both build the packages in the correct order and also for setting up the build environment. The parser understands most of RPMs macro handling, so it is possible to use architecture specific BuildRequires, conditional builds and other advanced RPM features.

#### .changes

<span id="page-11-1"></span>the file which contains the changelog.

### 2.3 Debian: Dsc

DEB packages are used on all Debian or Ubuntu based distributions. For building .deb files, you need:

#### debian.control

The file contains the meta information for the package like the build dependencies or some description.

#### debian.rules

This file describes the build section of the DEB building process. There are the configure and make compile commands including other DEB building sections.

#### *PACKAGE*.dsc

In this file you describe the package names of each subpackage and their dependency level. Unlike RPM, the release numbers are not increased automatically during build unless the keyword DEBTRANSFORM-RELEASE is added to the file.

## <span id="page-12-0"></span>2.4 Arch: pkg

Pkg files is used on Arch Linux and its derivates. For building Pkg you need:

#### PKGBUILD

It contains the build description and the source tarball. The file PKGBUILD does not have macros like %{buildroot} . It contains variables, for example, makedepends=(*PACKAGE1*, *PACKAGE2*). These variables are parsed by OBS and uses them as dependencies. On Arch Linux you typically build packages without subpackage. They are no  $*$ -dev or  $*$ -devel packages.

## <span id="page-12-2"></span><span id="page-12-1"></span>2.5 Snap

## 2.6 KIWI Appliance

[KIWI \(https://suse.github.io/kiwi/\)](https://suse.github.io/kiwi/) a is an OS appliance builder that builds images for various formats, starting from hardware images, virtualization systems like QEMU/KVM, Xen and VMware, and more. It supports a wide range of architectures, which are x86, x86 64, s390 and ppc.

For building an image in KIWI you need:

#### my\_image.kiwi

Contains the image configuration in XML format. Full XML schema documentation can be found <https://suse.github.io/kiwi/development/schema.html> 7.

#### config.sh **(optional)**

configuration script that runs at the end of the installation, but before package scripts have run.

root/

directory that contains files that will be applied to the built image after package installation. This can also be an archived and compressed directory, usually named root.tar.gz .

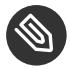

### Note

OBS only accepts KIWI configuration files with a .kiwi suffix. Other naming schemes KIWI supports like config.xml , are ignored in OBS.

<span id="page-13-0"></span>For more information about building images with KIWI, see the [https://suse.github.io/kiwi/build](https://suse.github.io/kiwi/building.html)[ing.html](https://suse.github.io/kiwi/building.html) $\overline{a}$ .

## 2.7 SimpleImage

This format can be used to get simple rootfs tarball or squashfs image. It does not neither contain a bootloader nor a kernel. For advanced features, use KIWI. Use SimpleImage for simple rootfs tarball/squashfs image of any distribution that is supported by OBS but does not have anything fancier than that.

For building a SimpleImage, you need a simpleimage file. Be aware of the following points:

- $\bullet$  SimpleImage uses a similar syntax than a spec file.
- Supported tags include Name , Version , BuildRequires , and #!BuildIgnore .
- Additional customization with %build phase is supported.
- RPM macros are not supported, but \$SRCDIR shell variable is available.

```
EXAMPLE 2.1: SIMPLEIMAGE FILE (simpleimage)
```

```
Name: example-image
Version: 1.0
BuildRequire: emacs
#!BuildIgnore: gcc-c++
%build
# Set root password
passwd << EOF
opensuse
opensuse
EOF
# Enable ssh
systemctl enable sshd
```
## <span id="page-13-1"></span>2.8 AppImage

# <span id="page-14-0"></span>II Setup

- osc, the [Command](#page-15-0) Line Tool **8**
- Project [Configuration](#page-20-0) **13**

### <span id="page-15-0"></span>3 osc, the Command Line Tool

## <span id="page-15-1"></span>3.1 Installing and Configuring

To work with Open Build Service install the **osc** command line tool from your preferred openSUSE distributions or from the OBS project openSUSE:Tools . The tool runs on any modern Linux system and is available for different distributions, like CentOS, Debian, Fedora, SLE, openSUSE, to name a few.

For SUSE related systems, install it with the **zypper** command (replace *DISTRI* with your distribution):

```
root # zypper addrepo https://download.opensuse.org/repositories/openSUSE:/Tools/DISTRI/
openSUSE:Tools.repo
root # zypper install osc
```
For other systems, use your preferred package manager.

As an alternative, use the AppImage file. An AppImage file is a packaged application and its dependencies which can run on many distributions. Download the file, save it in your  $\sim$ /bin directory, and make the file executable.

## <span id="page-15-2"></span>3.2 Configuring osc

Usually, the default configuration is appropriate in most cases. There are some special configuration option which might be helpful if you have special needs.

Some useful options in the  $\sim$ /.oscrc file are described in the following list (all under the general section):

apiurl **(string)**

Used to access the Open Build Service (OBS) API server. This is needed if you work with different OBS server (for example, a public and a private one). If you have to distinguish different servers, you can also use the -A option. Usually, it is good practise to create an alias like this:

**alias** iosc="osc -A https://api.*YOURSERVER*"

You use **iosc** the same as with **osc** .

#### extra-pkgs **(list)**

Contains a space-separated list of package. These extra packages are unstalled when you build packages locally. Useful when you need an additional editor inside the build environment, for example vim .

#### build\_repository **(string)**

Sets the default platform when omitted in **osc build** .

#### exclude\_glob **(list)**

Contains a list of space separated file names to ignore. For example,  $*$  bak to ignore all backup files.

#### checkout\_no\_colon **(bool)**

Separates projects and subprojects in directories and subdirectories instead of creating a single directory. For example, setting the option and checking out the home project will lead to a directory structure home/obsgeeko instead of the single directory home:obsgeeko .

#### use\_keyring **(bool)**

Use the default keyring instead of saving the password in the OBS configuration file. For KDE the KWallet is used, for GNOME it is Seahorse.

### <span id="page-16-1"></span><span id="page-16-0"></span>3.3 Usage

### 3.3.1 Getting Help

To get a general help about this command, use **osc --help** . For help of specific subcommands, use **osc help** *SUBCOMMAND* .

<span id="page-16-2"></span>Most commands can be called by a long name (like **status** ) or by one or more aliases (as **st** ).

### 3.3.2 Using **osc** for the First Time

When you use the **osc** command for the first time, the command will ask you for your credentials of your OBS instance. The credentials are stored in the configuration file  $\sim$ /.oscrc.

By default, the password is stored as plain text. In terms of security, that is not ideal. To avoid the issue:

- **Use a Password Manager.**  Set the option use\_keyring to 1 after you have created a configuration file for the first time. Remove your credentials sections from your configuration file. The next time **osc** asks for your username and password, it will store it in the password manager instead of the configuration file.
- Obfuscate the Password. Set plaintext passwd to 0. This is not a real security feature, but it obfuscate the password in the configuration file.

<span id="page-17-0"></span>If you prefer your current password manager, set the option use keyring to 1 after you have authenticated it.

### 3.3.3 Overview of Brief Examples

The **osc** command is similar to **git** : The main command **osc** has several subcommands. It serves as client and it is used to build packages locally, submit files to a remote OBS instance, edit metadata, or query build results.

**List Existing Content on the Server**

```
osc ls \qquad #list projects
osc ls Apache #list packages in a project
osc ls Apache flood #list files of package of a project
```
**osc ls** shows you a list of projects on OBS. Which OBS instance it shows depends on the option apiurl in the configuration file. By default, the openSUSE Build Server is used. If you need another server, use the -A option as shown in *Section 3.2, ["Configuring](#page-15-2) osc"*.

#### **Checkout Content**

**osc** co Apache **#** entire project **osc** co Apache flood # a package **osc** co Apache flood flood.spec # single file

#### **Update a Working Ddirectory**

```
osc up
osc up [directory]
osc up * <br>
# from within a project dir, update all packages
```
**osc** up **#** from within a project dir, update all packages AND check out all newly added packages

**Upload Changed Content**

```
osc ci # current dir
osc ci [file1] [file2] # only specific files
osc ci [dir1] [dir2] ... # multiple packages
osc ci -m "updated foobar" # specify a commit message
```
**Check the Commit Log**

**osc** log

**Show the status (which files have been changed locally)**

```
osc st
osc st [directory]
```
If an update cannot be merged automatically, a file is in  $\mathcal{C}'$  (conflict) state, and conflicts are marked with special lines. After manually resolving the problem, use **osc resolved** *FILE* .

#### **Mark files to be Added or Removed on the Next Checkin**

```
osc add foo
osc rm foo
```
**Add all New Files in Local Copy and Removes all Disappeared files**

**osc** addremove

**Generate a diff to view the changes**

**osc** diff [file]

**Show the Build Results of the Package**

```
osc results
osc results [platform]
```
#### **Show the Log File of a Package**

(you need to be inside a package directory)

**osc** buildlog [platform] [arch]

**Show the URLs of** .repo **Files which are Packages Sources for Package Managers**

**osc** repourls [dir]

**Trigger a Package Rebuild for all Repositories/Architectures of a Package**

osc rebuildpac [dir]

**Build a Package on Your Computer**

osc build [platform] [arch] [specfile] [--clean|--noinit|...]

#### **Show Configured Platforms/Build Targets**

**osc** platforms [project]

**Show Possible Build Targets for Your Project**

**osc** repos

#### **Show Metadata**

```
osc meta prj [project]
osc meta pkg [project] [package]
osc meta user [username]
osc meta prjconf [project]
```
#### **Edit Meta Information**

Create new package/project if it does not exist. It will open an editor with the raw XML metadata. To avoid need to edit XML, you can use the web UI instead.

```
osc meta prj -e [project]
osc meta pkg -e [project] [package]
osc meta prjconf -e [project]
```
(The project configuration may well be empty. It is needed in special cases only.)

**Update Package Metadata on OBS with Metadata Taken from Spec File**

```
osc updatepacmetafromspec [dir]
```
## <span id="page-20-1"></span><span id="page-20-0"></span>4 Project Configuration

## 4.1 About the Project Configuration

Each project has a *project configuration* which defines the setup of the build system. Usually it is empty and you do not need to change anything. However, when you change it, it can be used for the following reasons:

- Handle compatibility layers.
- $\bullet$  Switch on or off certain features during the build.
- Decide which package is installed during build if there are circular dependencies.
- Handle user decisions like package providing the same or special macros, packages, or flags in the build environment.

To view the project configuration, use one of the following methods

- **With osc .**  Use **osc meta prjconf** in your working directory of your project.
- **In the OBS Web UI.** Via the *Project Config* tab.
- **From the Local Build System.** Open one of the files in /usr/lib/build/configs/\*.conf to see one of the default configurations that is being used.
- <span id="page-20-2"></span>**With the OBS API.**  Reachable via the /source/*PROJECT*/\_config path.

## 4.2 Configuration File Syntax

The syntax is basically the same than in RPM spec files. However, it is independent of the used packaging format. The project configuration is parsed by OBS. This means, you can use RPM features like macros or conditions in the configuration. All lines have the form:

keyword: arguments

In the following list, the placeholder *PACKAGES* indicates a package base name. For example, as a package name you need the base name like gcc but not the full name as in gcc-1.2.3.i386.rpm .

The following list contains a list of allowed keywords in the project configuration:

#### **AVAILABLE KEYWORDS IN PROJECT CONFIGURATION**

#### BinaryType: *TYPE* **(OBS 2.4 or later)**

Binary type. This is the format of the files which will be the result of the build jobs. This gets usually set depending on the build recipe type. In some situations, for example a KIWI build job result gets converted into an rpm, it can be used to overwrite it. Possible values are: rpm, deb or none.

Sets the binary format used to setup the build environment. For example a package with spec build description may use and generate deb packages instead of rpms. If no binary type is specified, OBS deduces it from the build recipe type. If the recipe type is also not set, OBS looks at the Preinstall package list for a hint.

#### BuildEngine: *ENGINE*

Use an alternative build engine. This is still chained inside of the build script for security reasons. Alternatives are mock (for Fedora and Red Hat) and debootstrap (for Debian). This will avoid differences in the build environment setup, but it will also have an effect on speed and reduced features. It should only be used when you want to emulate the distribution build. debbuild engine will build deb files out of a spec file description. It can be used by the following definition inside of the project build config:

Repotype: debian Type: spec Binarytype: deb BuildEngine: debbuild Support: pax Support: debbuild Keep: debbuild

#### BuildFlags: *FLAG*:*VALUE*

The BuildFlags keyword defines flags for the build process. The following values for FLAG are usable.

#### vmfstype:

Defines a specific file system when building inside of a VM.

#### kiwiprofile:

builds the selected profile in KIWI appliance builds.

#### Constraint: *SELECTOR STRING* **(OBS 2.4 or later)**

Define build constraints for build jobs. The selector is a colon-separated list which gets a string assigned. See the build job constraints page for details.

#### ExportFilter: *REGEX ARCH*

The export filter can be used to export build results from one architecture to others. This is required when one architecture needs packages from another architecture for building. The *REGEX* placeholder must match the resulting binary name of the package. It will export it to all listed scheduler architectures. Using a single dot will export it to the architecture which was used to build it. So not using a dot there will filter the package.

#### FileProvides: *FILE PACKAGES*

OBS ignores dependencies to files (instead of package names) by default. This is mostly done to reduce the amount of memory needed, as the package file lists take up a considerable amount of repository meta data. As a workaround, FileProvides can be used to tell the systems which packages contain a file. The File needs to have the full path.

#### HostArch: *HOST\_ARCH*

This is used for cross builds. It defines the host architecture used for building, while the scheduler architecture remains the target architecture.

#### Ignore: *PACKAGES*

Ignore can be used to break dependencies. This can be useful to reduce the number of needed packages or to break cyclic dependencies. Be careful with this feature, as breaking dependencies can have surprising results.

#### Ignore: *PACKAGE\_A*:*PACKAGES*

It is possible to define the ignore only for one package. This package must be listed first with a colon.

#### Keep: *PACKAGES*

To eliminate build cycles the to-be-built package is not installed by default, even when it is required. Keep can be used to overwrite this behavior. It is usually needed for packages like make that are used to build itself. Preinstalled packages are automatically kept, as the package installation program needs to work all the time.

#### OptFlags: *TARGET\_ARCH FLAGS* **(RPM only)**

Optflags exports compiler flags to the build. They will only have an effect when the spec file is using \$RPM\_OPT\_FLAGS. The target architecture may be  $*$  to affect all architectures.

#### Order: *PACKAG\_A*:*PACKAGE\_B*

The build script takes care about the installation order if they are defined via dependencies inside of the packages. However, there might be dependency loops (reported during setup of the build system) or missing dependencies. The Order statement can be used then to give a hint where to break the loop.

The package in *PACKAGE\_A* will get installed before the package in *PACKAGE\_B* .

#### Patterntype: *TYPES*

Defines the pattern format. Valid values are: none (default), ymp, comps.

#### Prefer: *PACKAGES*

In case multiple packages satisfy a dependency, the OBS system will complain about that situation. This is unlike like most package managing tools, which just pick one of the package. Because one of OBS' goal is to provide reproducible builds, it reports an error in this case instead of choosing a random package. The Prefer: tag lists packages to be preferred in case a choice exists. When the package name is prefixed with a dash, this is treated as a de-prefer.

#### Prefer: *PACKAGE\_A*:*PACKAGES*

It is possible to define the prefer only when one package is creating the choice error. This package must be listed first with a colon.

#### Preinstall: *PACKAGES*

Are needed to run the package installation program. These packages get unpacked before the VM gets started. Included scripts are *not* executed during this phase. However, these packages will get installed again inside of the VM including script execution.

#### PublishFilter: *REGEXP* [*REGEXP*]

Limits the published binary packages in public repositories. Packages that match any *REG-EXP* will not be put into the exported repository. There can be only one line of PublishFilter for historic reasons. However, multiple *REGEXP* can be definied.

#### Repotype: *TYPE[:OPTIONS]*

Defines the repository format for published repositories. Valid values are: none, rpm-md, suse, debian, hdlist2, arch, staticlinks. The OPTIONS parameter depends on the repository type, for rpm-md the known options are 'legacy' to create the old rpm-md format, 'deltainfo' or 'prestodelta' to create delta rpm packages, 'rsyncable' to use rsyncable gzip compression. To split the debug packages in an own published repository the option splitdebug:*RE-POSITORY\_SUFFIX* can be used.

#### Required: *PACKAGES*

Contain one or more packages that always get installed for package builds. A change in one of these packages triggers a new build.

#### Runscripts: *PACKAGES*

Defines the scripts of preinstalled packages which needs to be executed directly after the preinstall phase, but before installing the remaining packages.

#### Substitute: *PACKAGE\_A PACKAGES*

It is possible to replace to BuildRequires with other packages. This will have only an affect on directly BuildRequired packages, not on indirectly required packages.

#### Support: *PACKAGES*

Contain one or more packages which also get installed for package builds, but a change in one of the packages does not trigger an automatic rebuild.

This is useful for packages that most likely do not influence the build result, for example make or coreutils .

#### Target: *TARGET\_ARCH* **(RPM only)**

Defines the target architecture. This can be used to build for i686 on i586 schedulers for example.

#### Type: *TYPE*

Build recipe type. This is the format of the file which provides the build description. This gets usually autodetected, but in some rare cases it can be set here to either one of these: spec, dsc, kiwi, livebuild, arch, preinstallimage.

Defines the build recipe format. Valid values are currently: none, spec, dsc, arch, kiwi, preinstallimage. If no type is specified, OBS deduces a type from the binary type.

#### VMInstall: *PACKAGES*

Like Preinstall , but these packages get only installed when a virtual machine like Xen or KVM is used for building. Usually packages like mount are listed here.

### <span id="page-24-0"></span>4.3 Macro Section

Macros are definied at the end of the project configuration. The macro section is only used on RPM builds.

The project configuration knows two possible definitions:

- **%define Macro Definitions.** Starting with a %define line and are used in the project configuration only. These definitions are *not* available inside the build root.
- **Other Macro Definitions.** Starting after the Macros: line and are exported into the .rpmmacros file of the build root. As such, these macro definitions can be used in a spec file.

### <span id="page-25-0"></span>4.3.1 Macros Used in Project Configuration Only

Inside the project configuration use %define to define your macros. You can use all the features that RPM supports except you cannot define functions or call external commands.

For example, you can define

<span id="page-25-1"></span>%define \_with\_pulseaudio 1

### 4.3.2 Macros Used in Spec Files Only

The macro definition in the project configuration is located at the end and has the following structure:

```
EXAMPLE 4.1: STRUCTURE OF A MACRO DEFINITION
```

```
Macros:
  # add your macro definitions
:Macros
```
Everything that starts with a hash mark  $( #)$  is considered a comment.

The macro definition itself are defined without a %define keyword. Start with %macroname , for example:

%

# <span id="page-26-0"></span>III Usage

- [Basic OBS Workflow](#page-27-0) **20**
- [Building Package Formats](#page-37-0) **30**
- Using Source [Services](#page-38-0) **31**
- [Signing](#page-39-0) **32**

## <span id="page-27-1"></span><span id="page-27-0"></span>5 Basic OBS Workflow

## 5.1 Setting Up Your Home Project

This section shows how to set up your home project with the command line tool **osc** . For more information about setting up your home project with the Web UI, see *Article "Beginner's Guide", Section 6 "Setting Up Your Home Project for the First Time"*.

This chapter is based on the following assumptions:

- You have an account on an Open Build Service instance. To create an account, use the Web III
- You have installed **osc** as described in *[Section 3.1, "Installing and Configuring"](#page-15-1)*.
- You have configured **osc** as described in *[Section 3.3.2, "Using](#page-16-2)* **osc** *for the First Time"*.

**PROCEDURE 5.1: SETTING UP YOUR HOME PROJECT**

<span id="page-27-2"></span>**1.** Get a list of all available build targets of your OBS instance:

geeko > **osc** ls /

For example, on the openSUSE Build Service, build targets will include distributions such as openSUSE:Tumbleweed , openSUSE:Leap:*VERSION* , openSUSE:Tools , openSUSE:Templates .

<span id="page-27-3"></span>**2.** Configure your build targets with:

geeko > **osc** meta prj --edit home:obsgeeko

The previous command shows a XML structure like this:

**EXAMPLE 5.1: XML STRUCTURE OF BUILD SERVICE METADATA**

```
<project name="home:obsgeeko">
  <title>obsgeeko's Home Project</title>
  <description>Some description about the project.</description>
  <person userid="obsgeeko" role="bugowner"/>
   <!-- contains other OBS users -->
   <debuginfo>
     <enable repository="openSUSE_Factory"/>
```

```
 </debuginfo>
   <!-- add <repository> elements here -->
</project>
```
**3.** To add build targets, use the repository element. For example, on openSUSE Build Service, you can add the build targets openSUSE Tumbleweed for x86 and x86-64 with:

```
<repository name="openSUSE_Tumbleweed">
    <path project="openSUSE:Tumbleweed" repository="standard"/>
    <arch>i586</arch>
    <arch>x86_64</arch>
</repository>
```
**4.** Add more repository elements as needed. Insert the information from *[Step 1](#page-27-2)* into the project attribute.

On openSUSE Build Service, you can normally use the attribute repository with the value standard . For example, to add openSUSE Leap as a build target, create an entry like:

```
<repository name="openSUSE_Leap_42.3">
    <path project="openSUSE:Leap:42.3" repository="standard"/>
    <arch>i586</arch>
   <arch>x86_64</arch>
</repository>
```
**5.** Save the file (or leave it untouched). **osc** will check if the new configuration is valid XML. If the file is valid, **osc** will save it. Otherwise, it will show an error and prompt you whether to *Try again?*. In this case, press <sup>n</sup> . Your changes will be lost and you will need to start from *[Step 2](#page-27-3)* again.

<span id="page-28-0"></span>After a while, the defined build targets show up in your home project.

## 5.2 Creating a New Package

This section covers how to create packages from a project hosted on GitHub (the "upstream project"). We assume that this project contains source code which you want to package for different SUSE distributions. We assume the setup of your home project in your OBS instance is already done. If not, refer to *Section 5.1, "Setting Up Your Home [Project"](#page-27-1)*.

To create a package from an upstream project, do the following:

**PROCEDURE 5.2: GENERAL PROCEDURE TO BUILD A RPM PACKAGE**

- **1.** Open a shell. Choose or create a directory on your system in a partition that has enough space to hold the package sources.
- **2.** Prepare your *working directory*. These steps only have to be performed once:
	- **a.** Check out your home project:

```
geeko > osc checkout home:obsgeeko
```
This will create home:obsgeeko in the current directory.

**b.** Create a new package inside your local working directory:

```
geeko > cd home:obsgeeko
geeko > osc mkpac YOUR_PROJECT
```
- **3.** Download the source of the upstream project and save it in home:obsgeeko/*YOUR\_PROJECT* .
- **4.** Create a *spec le* which contains metadata and build instructions. For more information about spec files, see <https://rpm-guide.readthedocs.io/en/latest/> .
- **5.** Create a new changelog and add your changes:
	- **a.** To create a new changelog file or to update an existing changelog file with **osc**, use:

geeko > **osc** vc

The command will open an editor with the following content:

------------------------------------------------------------------- Fri Aug 23 08:42:42 UTC 2017 - geeko@example.com

**b.** Enter your changes in the editor.

Usually, changelog entries contain a high-level overview like:

- **Version Updates.**  Provide a general overview of new features or changes in behavior of the package.
- Bug and Security Fixes. If a bug was fixed, mention the bug number. Most projects have policies or conventions for abbreviating bug numbers, so there is no need to add a long URL. For example, in openSUSE Build Service, boo# is used for bugs on [https://](https://bugzilla.opensuse.org) [bugzilla.opensuse.org](https://bugzilla.opensuse.org) and fate# is used for features on [https://fate.open](https://fate.opensuse.org)[suse.org](https://fate.opensuse.org) $\overline{A}$ .
- **Incompatible Changes.**  Mention incompatible changes, such as API changes, that affect users or other developers creating extensions of your package.
- **Distribution-Related Changes.**  Mention any changes in the package structure, renamings of packages, and additions or removals of patch files or "hacks".

For more information about changelogs, see [https://en.opensuse.org/openSUSE:Cre](https://en.opensuse.org/openSUSE:Creating_a_changes_file_(RPM))ating a changes file (RPM)  $\bar{a}$ .

**6.** Add all the files to your working directory:

geeko > **osc** add \*.spec \*.changes \*.tar.gz

**7.** Build the package for a specific distribution and architecture, for example, openSUSE Tumbleweed for x86-64:

geeko > **osc** build --local-package openSUSE\_Tumbleweed x86\_64 \*.spec

If you encounter problems, see *Section 5.3, ["Investigating](#page-31-0) the Local Build Process"*.

8. Check if your build was successful. If everything was fine, commit the files to your package to your home project on OBS:

geeko > **osc** commit

### <span id="page-31-0"></span>5.3 Investigating the Local Build Process

It is hard to describe a general procedure when you encounter a build error. Most build errors are very specific to the package being built. However, there are generic tools that often help:

- *[Section 5.3.1, "Build Log"](#page-31-1)*
- <span id="page-31-1"></span>*[Section 5.3.2, "Local Build Root Directory"](#page-31-2)*

### 5.3.1 Build Log

Each build produces a log file on OBS. This log file can be viewed by the **buildlog** (or **bl**) subcommand. It needs a build target which is the distribution and the architecture.

For example, to view the build log of your current project for openSUSE Tumbleweed on a x86-64 architecture, use: use:

geeko > **osc** buildlog openSUSE\_Tumbleweed x86\_64

However, this command will print the complete build log which could be difficult to spot the errors. Use the **buildlogtail** subcommand to show only the end of the logfile:

geeko > **osc** buildlogtail openSUSE\_Tumbleweed x86\_64

Additionally, the **osc** creates some build log files in the build directory /var/tmp/buildroot/ :

.build.log

Contains the log.

.build.command

Contains the command which is used to build the package. For RPM-like systems it is **rpmbuild** -ba pacakge.spec .

```
.build.packages
```
<span id="page-31-2"></span>Contains the path to all object files.

### 5.3.2 Local Build Root Directory

If you build a package locally and you get a build error, investigate the problems in the build root directory directly. This is sometimes easier and more effective than only looking at the build log.

By default, the directory /var/tmp/build-root/ is used as the *build root*. This is defined in the configuration file  $\sim/$ . oscrc using the key build-root.

Each combination of distribution and architecture has its own build root. To change into the build root for openSUSE Tumbleweed on the x86-64 architecture, use the following command:

```
geeko > osc chroot openSUSE_Tumbleweed x86_64
```
When prompted, enter the root password.

Your shell will then change to the directory /home/abuild belonging to the user abuild in group abuild .

The build root contains the following structure:

```
EXAMPLE 5.2: DIRECTORY STRUCTURE OF A BUILD ROOT (/var/tmp/build-root/)
```
<span id="page-32-3"></span><span id="page-32-2"></span><span id="page-32-1"></span><span id="page-32-0"></span>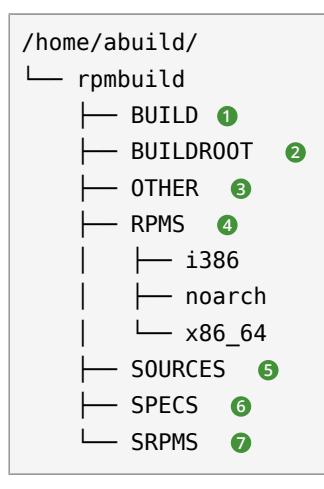

- <span id="page-32-6"></span><span id="page-32-5"></span><span id="page-32-4"></span>**[1](#page-32-0)** Contains directory named after the package name. In spec files, the name of the package directory is referenced using the %buildroot macro.
- **[2](#page-32-1)** If the build process was unable to create a package, this directory contains all files and directories which are installed in the target system through the %install section of the spec file.

If the package has been successfully built, this directory will be emptied.

- **[3](#page-32-2)** Contains usually the file rpmlint.log.
- **[4](#page-32-3)** If the build was successful, stores binary RPMs into subdirectories of achitecture (for example, noarch or x86\_64 ).
- **[5](#page-32-4)** All source files from the working copy will be copied here.
- **[6](#page-32-5)**
- **[7](#page-32-6)** Stores source RPMs into this directory.

## <span id="page-33-0"></span>5.4 Adding Dependencies to Your Project

Software usually depends on other software: To run an application, you may, for example, need additional libraries. Such dependencies are called *installation requirements*.

Additionally, there are also dependencies that are only necessary for building a package but not when the software it contains is run. Such dependencies are called *build requirements*.

The Open Build Service provides the following methods to handle both dependencies in your projects:

- *Section 5.4.1, "Adding [Dependencies](#page-33-1) to Your Build Recipes"*
- *Section 5.4.2, "Associating Other [Repositories](#page-33-2) with Your Repository"* (*layering*)
- <span id="page-33-1"></span>*Section 5.4.3, "Reusing [Packages](#page-34-0) in Your Project"* (*linking* and *aggregating*)

### 5.4.1 Adding Dependencies to Your Build Recipes

In a spec file, dependencies are expressed with the keywords Requires (installation requirements) and BuildRequires (installation requirements). Both belong to the header of the spec file.

**EXAMPLE 5.3: EXCERPT OF BUILD AND INSTALLATION REQUIREMENTS**

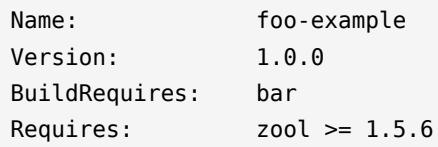

### <span id="page-33-2"></span>5.4.2 Associating Other Repositories with Your Repository

There is no need to duplicate the work of others. If you need a specific package which is available in another repository, you can reference this repository in your project metadata. This is called *layering*.

When a package is needed, it can be installed from another other repository (see the note below). To add another repository that can be used as build or installation requirements, do the following:

**1.** Open a terminal.

#### **2.** Edit the project metadata:

geeko > **osc** meta prj --edit home:obsgeeko

<span id="page-34-1"></span>**3.** Search for repository elements. For example, to allow usage packages from devel:languages:python in a openSUSE Tumbleweed project, extend the repository element with:

```
<repository name="openSUSE_Tumbleweed">
    <path project="devel:languages:python" repository="openSUSE_Factory"/>
    <path project="openSUSE:Factory" repository="standard"/>
    <arch>x86_64</arch>
</repository>
```
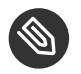

### Note: Order Is Important

The order of the path elements is important: path elements are searched from top to bottom.

If a package cannot be found in the first repository, the second repository is considered. When the first suitable package is found, it is installed and the build preparation can continue.

For practical reasons, additional repositories should be added before the standard repositories of the specified distribution.

- <span id="page-34-2"></span>**4.** Add more path elements under the same repository element.
- <span id="page-34-0"></span>**5.** If necessary, repeat *[Step 3](#page-34-1)* and *[Step 4](#page-34-2)* to add path elements to repository elements of other distributions or releases.

### 5.4.3 Reusing Packages in Your Project

To reuse existing packages in your package repository, OBS offers two methods: "aggregating" and "linking".

#### 5.4.3.1 Aggregating a Package

An "aggregate" package is a pointer to an OBS package. Such package and the result of it are referenced int another project. "Aggregating" is used in the following situations:

- No changes in the source code are needed.
- Packages that are needed for building are only available in a different project.
- Build results (binaries) of the aggregated package are copied into the target's package repository.
- To avoid package rebuilds.

The general syntax of the **aggregatepac** command is:

geeko > **osc** aggregatepac *SOURCEPRJ SOURCEPAC DESTPRJ*

For example, to aggregate the package python-lxml from devel:language:python into your home project, use the following command:

geeko > **osc** aggregatepac devel:language:python python-lxml home:obsgeeko

The next time you update your working directory, the python-lxml contains the aggregate file.

#### 5.4.3.2 Linking a Package

A linked package is a clone of another package with additional modifications. Linking is used in the following situations:

- The source code needs changes, but the source either cannot be changed in the original package or doing so is impractical or inconvenient to change the source.
- To separate the original source from own patches.

The general syntax of the **linkpac** command is:

geeko > **osc** linkpac *SOURCEPRJ SOURCEPAC DESTPRJ*

For example, to link the package python-lxml from devel:language:python into your home project, use the following command:

geeko > **osc** linkpac devel:language:python python-lxml home:obsgeeko

In contrast to aggregating, the checkout contains all the files from the linked repository. To reduce it to a single file (like with aggregating), "unexpand" it in the working directory like this:

```
geeko > osc up --unexpand-link
Unexpanding to rev 1
A _link
D pytest-3.2.1.tar.gz
D python-pytest-doc.changes
D python-pytest-doc.spec
D python-pytest.changes
D python-pytest.spec
At revision 1.
```
This gives you a \_link file similar to the \_aggregate file. You can use the --expand-link option in the **up** subcommand to revert to the previous state.

- <span id="page-37-0"></span>6 Building Package Formats
- <span id="page-37-2"></span><span id="page-37-1"></span>6.1 From Spec Files (RPM)
- <span id="page-37-3"></span>6.2 From CONTROL/RULES/DSC Files (Debian)
- <span id="page-37-4"></span>6.3 From PKGBUILD Files (Arch)
- <span id="page-37-5"></span>6.4 As Snap Containers
- <span id="page-37-6"></span>6.5 As Livebuild Images
- <span id="page-37-7"></span>6.6 From Kiwi Files (KIWI)
- <span id="page-37-8"></span>6.7 From Spec Files (RPM)
- 6.8 As PreinstallImage

# <span id="page-38-0"></span>Using Source Services

## <span id="page-39-0"></span>8 Signing

<span id="page-39-1"></span>OBS can sign build results.

## 8.1 Signing Packages

<span id="page-39-2"></span>Each package is signed with a PGP key to allow checking its integrity on user's machines.

- <span id="page-39-3"></span>8.2 Signing Repositories
- <span id="page-39-4"></span>8.3 Signing Products
- 8.4 Configuring the Signing Key

# <span id="page-40-0"></span>IV Advanced Usage

[9](#page-41-0) [Building Products](#page-41-0) **34**

### <span id="page-41-0"></span>9 Building Products

<span id="page-41-1"></span>OBS is used to build complete product lines. It is employed for openSUSE and also for SUSE Linux Enterprise products.

### <span id="page-41-2"></span>9.1 Requirements for a Product

## 9.2 Types of Products

<span id="page-41-3"></span>product media, appliance, repository...

## <span id="page-41-4"></span>9.3 Product Setup in OBS

### 9.3.1 Building Packages

<span id="page-41-5"></span>A project is configured in the project meta data.

### <span id="page-41-6"></span>9.3.2 Setting Up Appliances with KIWI

### <span id="page-41-7"></span>9.3.3 Creating Products with KIWI

### 9.3.4 Product Line Setup

Bigger products, like openSUSE or SUSE Linux Enterprise usually contain multiple media. These media must be kept in sync in various ways, for example for installation patterns, version numbering and other meta data. To guarantee this, OBS provides the product definition xml. Submitting such a product xml will create all necessary sources for meta packages and also all needed KIWI source files.

## <span id="page-42-0"></span>9.4 Release Management

Products needs usually multiple approval steps and should only be released on manual approval. OBS is providing a mechanism which allows to copy sources and binaries to another project in this case. To use this the release target must be configured inside of a repository definition of the project meta data:

```
<project name="BuildProject">
   [...]
   <repository name="BuildRepo">
     <releasetarget project="ReleaseProject" repository="ReleaseRepo" trigger="manual" />
     [...]
   </repository>
</project>
```
The ReleaseProject must be create before and it should be configured as build disabled. The release can be triggered then via **osc release BuildProject** All sources and build results will be copied over from BuildProject to the ReleaseProject and the publishing will happen afterwards. The operation will happen in background since it can take quite some time depending on the project size.

## <span id="page-42-1"></span>9.5 Typical Review Process Setup